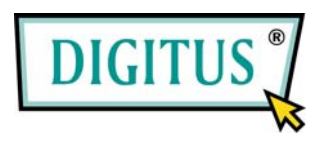

## **WIRELESS LAN EXPRESSCARD ADAPTER**

# Quick Installation Guide

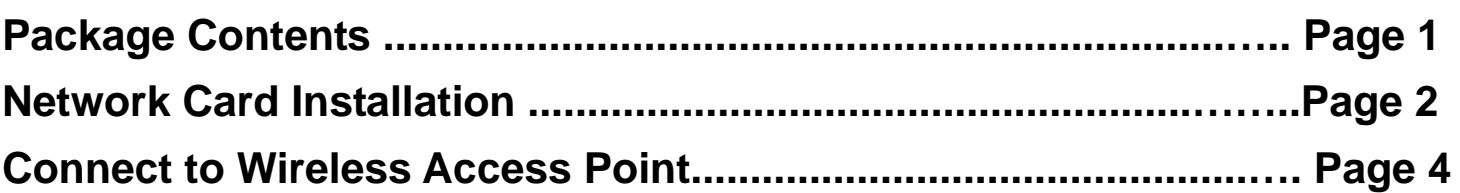

#### *Package Contents*

Before you starting to use this wireless network card, please check if there's anything missing in the package, and contact your dealer of purchase to claim for missing items:

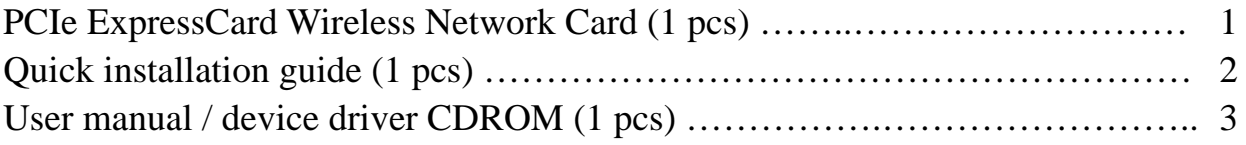

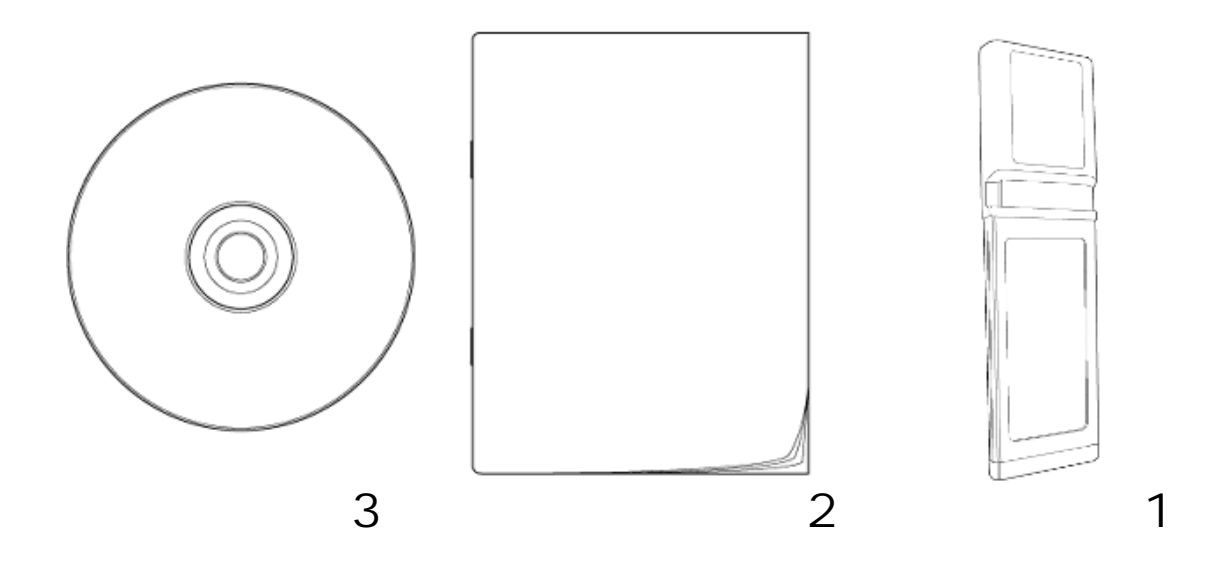

#### *Network Card Installation*

Please follow the following instructions to install your new PCIe ExpressCard wireless network card:

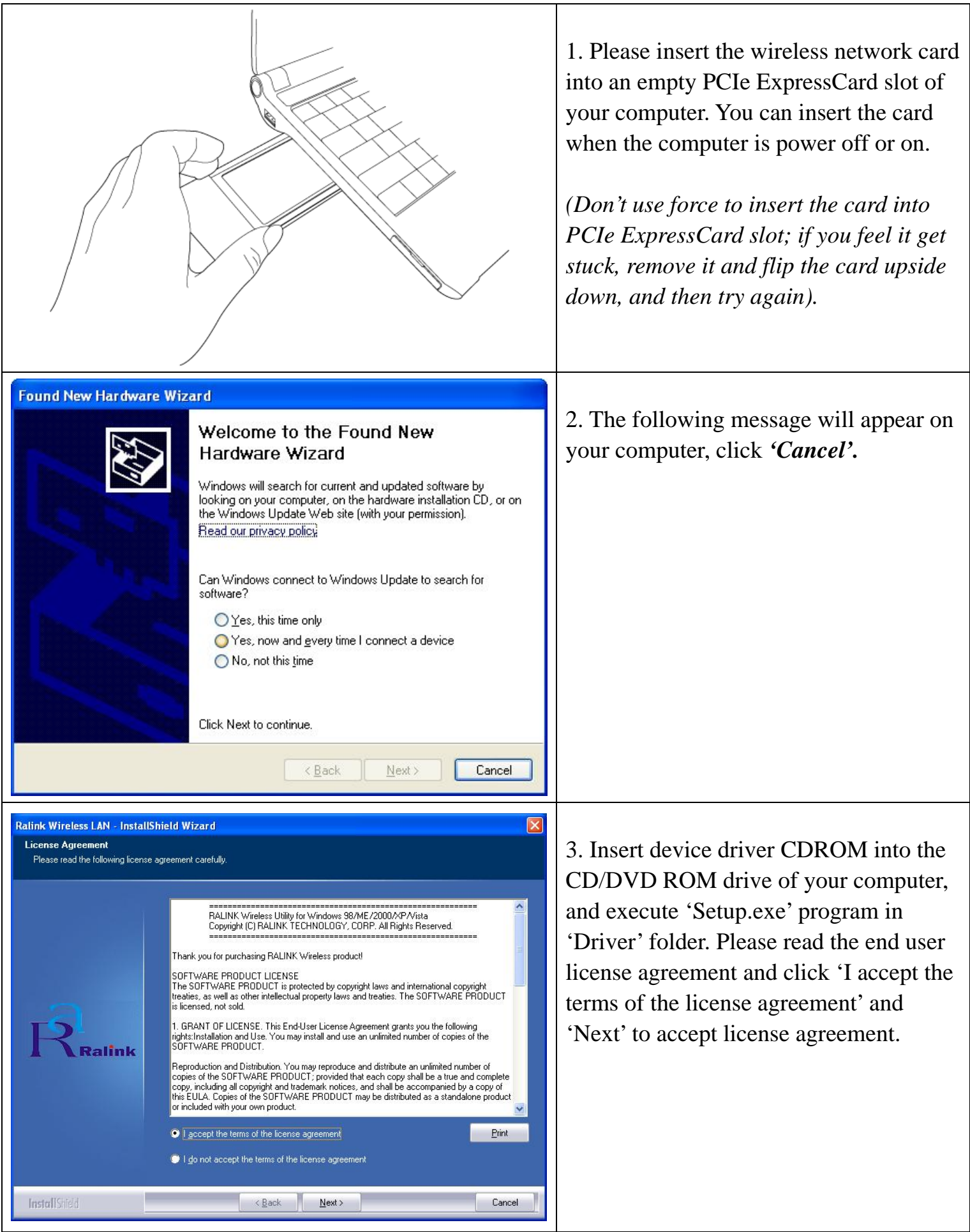

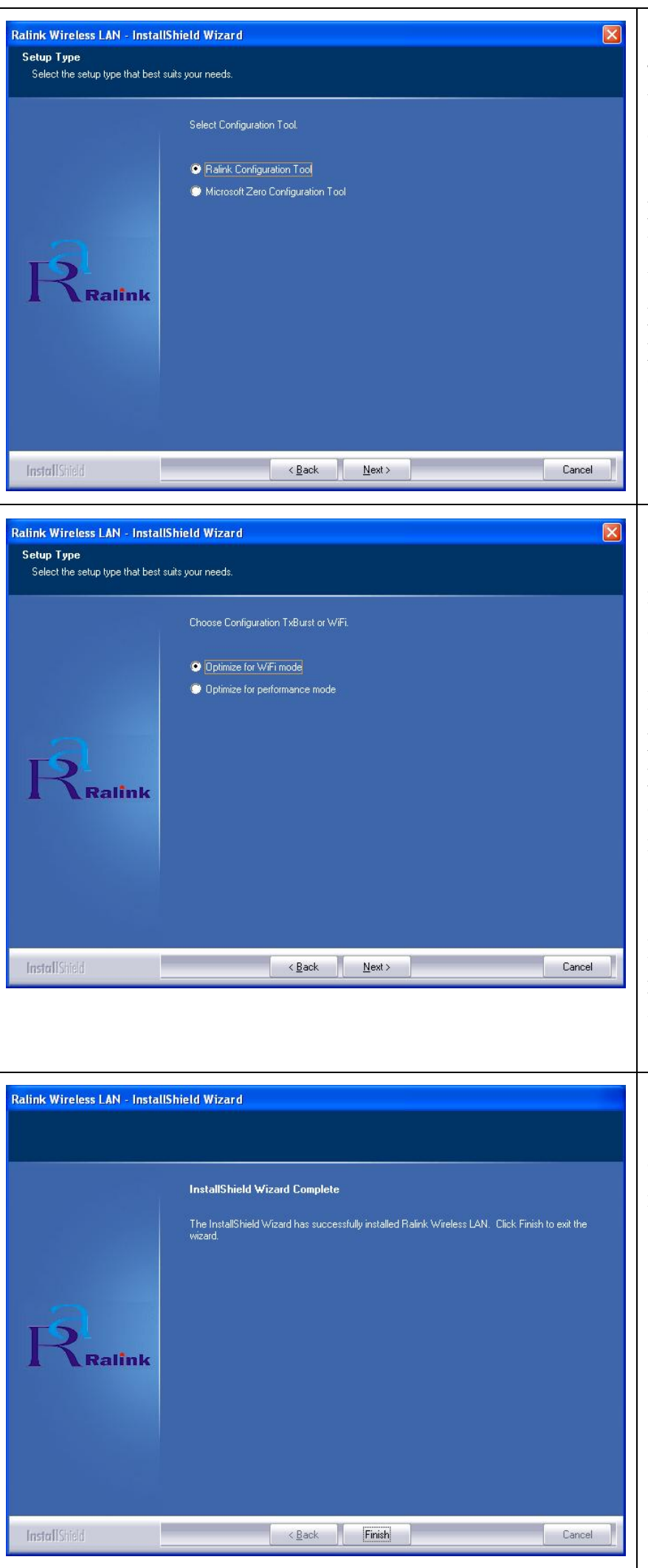

4. You can choose the configuration tool used to configure the wireless network card here. It's recommended to select 'Ralink Configuration Tool', which provides fully access to all function of this wireless network card. If you prefer to use the wireless configuration tool provided by Windows XP or Vista, please select 'Microsoft Zero Configuration Tool', then click 'Next'.

5. Please select 'Optimize for WiFi mode' for wireless compatibility, then click 'Next'.

If you want to enhance wireless performance, please select 'Optimize for performance mode'. However, wireless compatibility is not guaranteed in this mode. Please refer to user manual for details of performance mode.

**If you see 'Found New Hardware' message again, please ignore it and wait.**

6. When you see this message, please click 'Finish' to complete the driver installation process.

### *Connect to Wireless Access Point*

Using Configuration Utility to Connect to Wireless Access Point

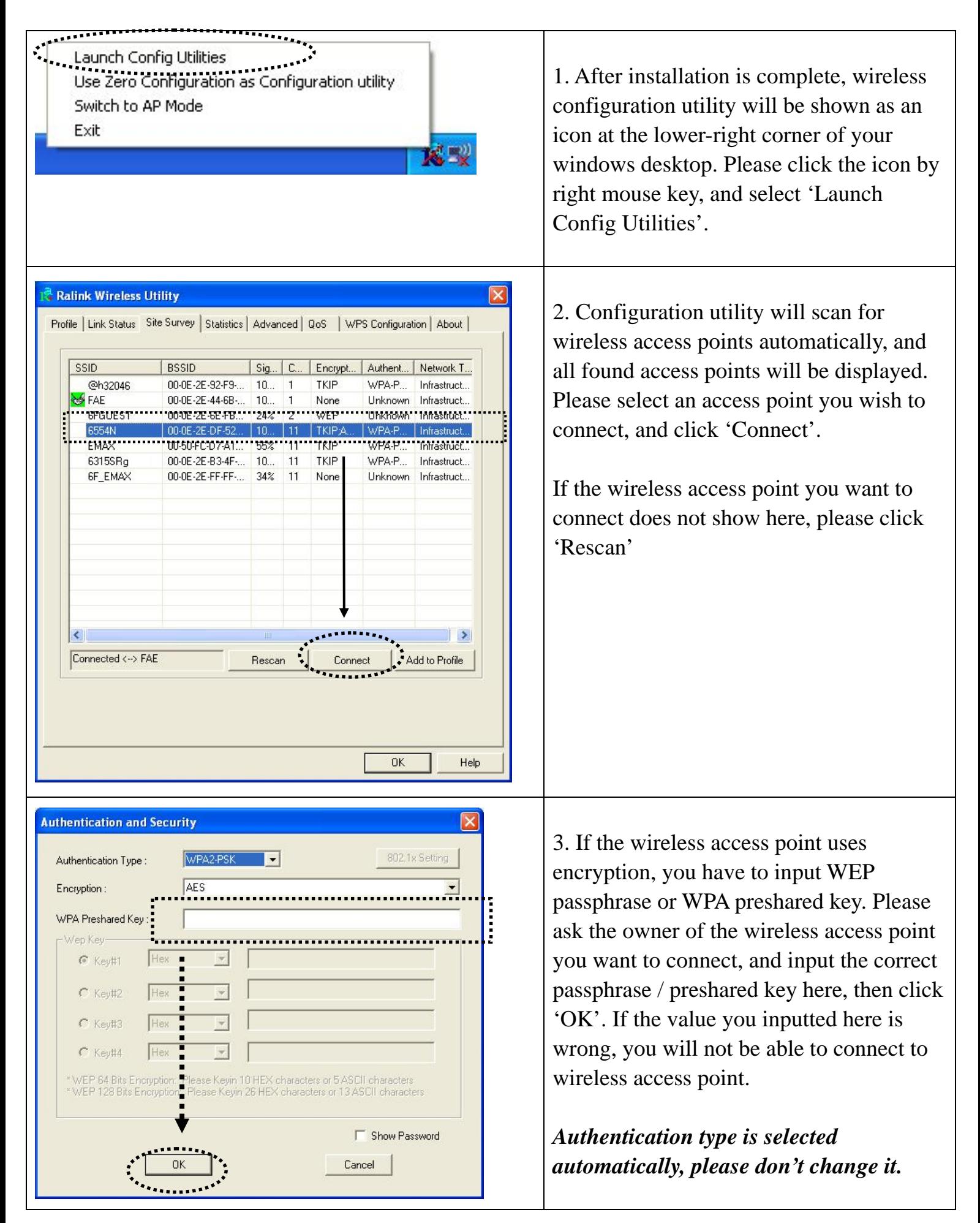

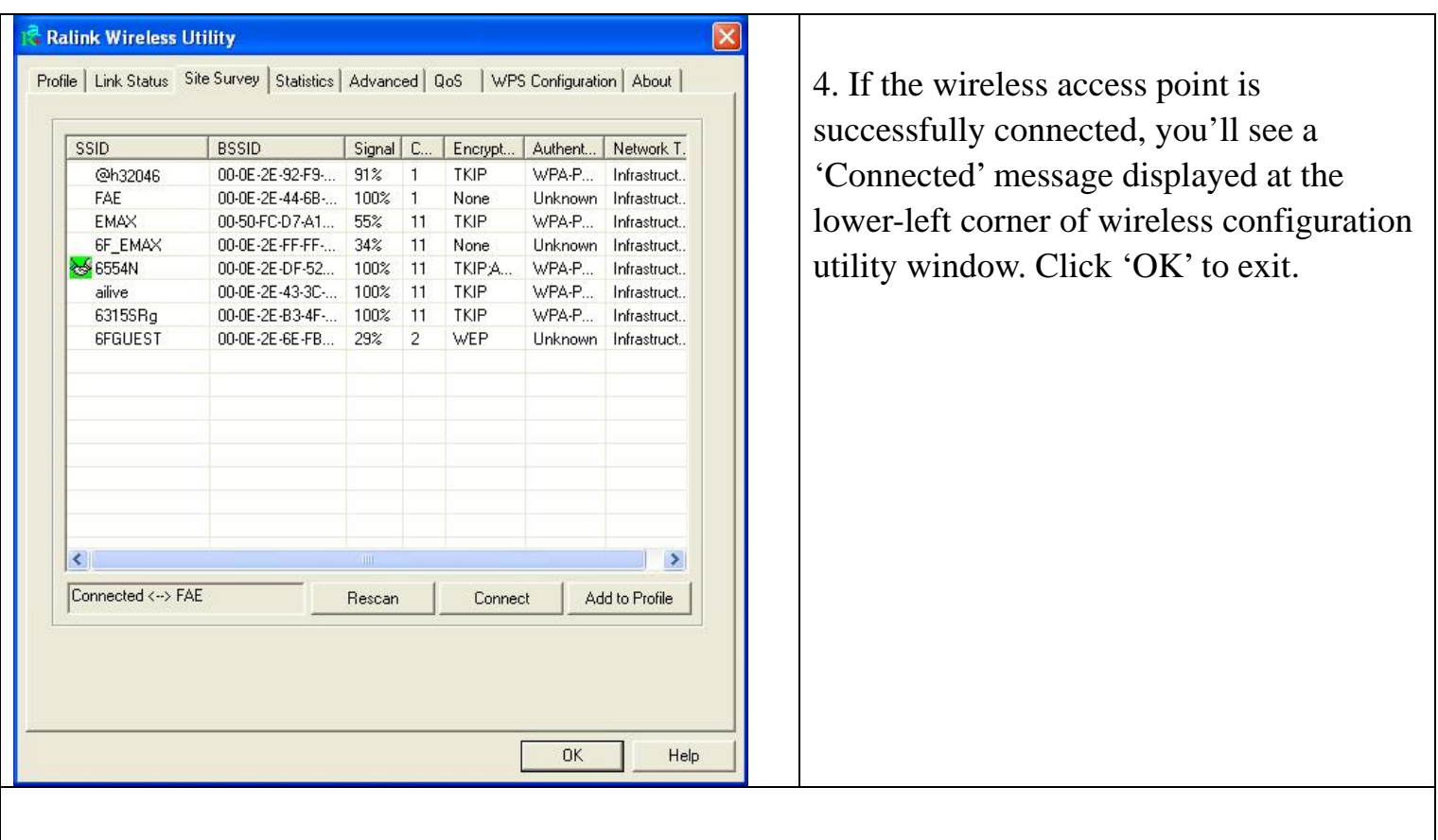

For advanced settings and other features of this PCIe wireless network card, please refer to user manual enclosed in supplied CD-ROM.

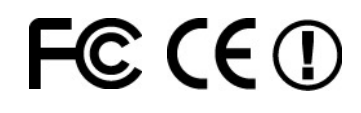